## Accessing the Canvas Parent App

Note: BEFORE you try to use the Canvas Parent App, you will need to have a Classlink parent account. You can learn more about this process by going to ocps.net. Once there click on Parents and Students and select *Skyward. Once the account is created, follow the directions below.*

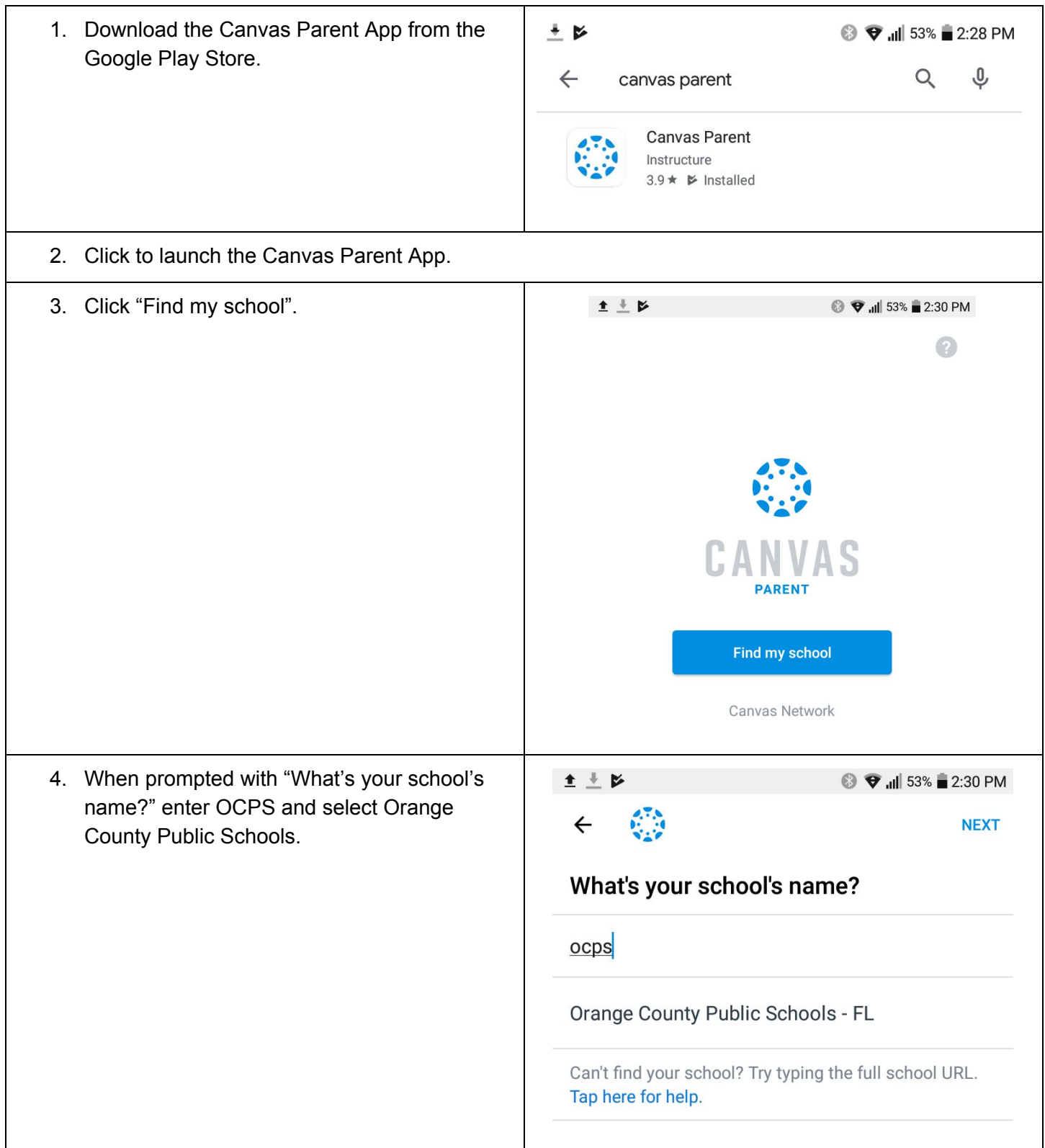

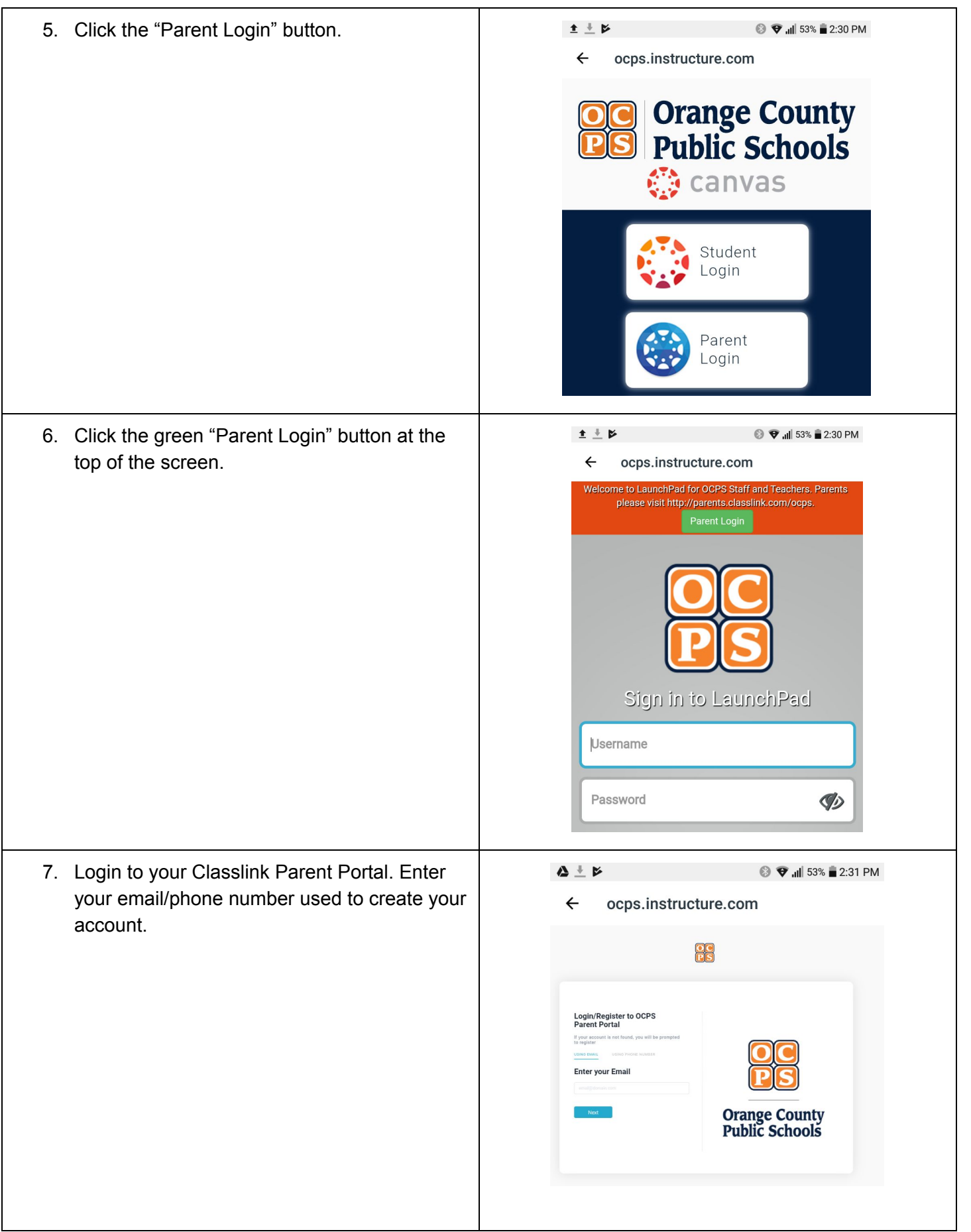

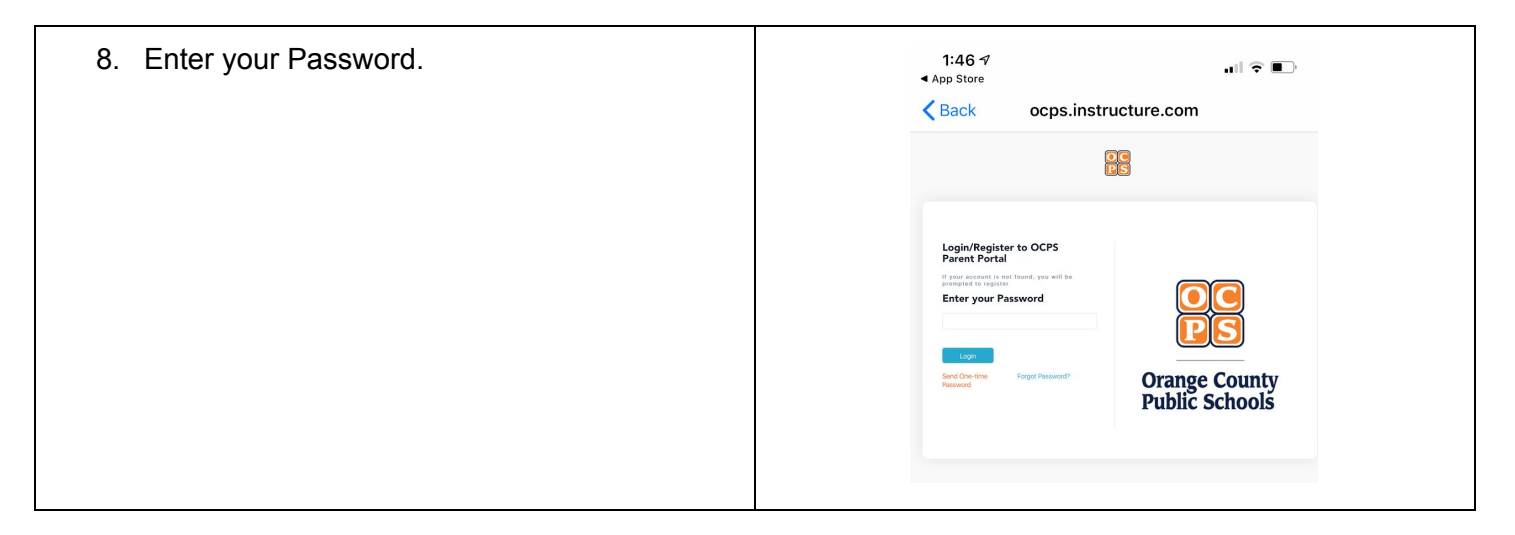

You should now be able to see your student inside the Parent App.

For more information on using the Parent App, go to [https://canvasparent.ocps.net](https://canvasparent.ocps.net/).